# **CUTSFORTH**

THE POWER OF INNOVATION™

# 1. Getting Started—First Day's Operation

Print out the next page, and then record the readings as described in the following procedures.

### When the CMS is first installed, before the generator is brought online or put on turning gear

- 1. Power on the CMS.
- 2. When the CMS Application starts, ensure that monitoring is not paused and Unit Status is GEN OFF. If it is not, contact Cutsforth immediately for instructions.
- 3. Go to either the SHAFT SETTINGS page or the ROPE SETTINGS page and click RECORD WVFM'S. For more information on these pages, see Setting Up Monitoring and Recording Waveforms.
- 4. Record the readings in Column A in the first table on the next page.

#### While the generator is on turning gear, but prior to it coming online

The Unit Status should be GEN OFF. If it is not, or if the Unit Status indicates GEN ON prior to the generator coming online, contact Cutsforth immediately for instructions.

- 1. Capture waveforms as described in Step 3 above.
- 2. Record the readings in Column B in the first table on the next page.

#### Within 2 minutes after the generator comes online

The Unit Status should change to GEN ON. If it does not, contact Cutsforth immediately for instructions.

- 1. Capture waveforms as described in Step 3 above.
- 2. Record the readings in Column C in the first table on the next page.

#### After the generator has been online for one hour

The Unit Status should still be GEN ON. If it is not, contact Cutsforth immediately for instructions.

- 1. Capture waveforms as described in Step 3 above.
- 2. Record the readings in Column D in the first table on the next page.

# **CUTSFORTH** THE POWER OF INNOVATION™

# Readings from First-Time Operation

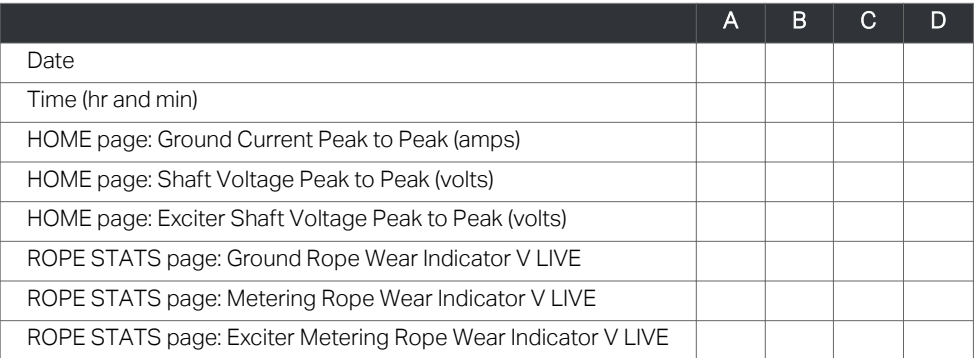

### Your Plant Information

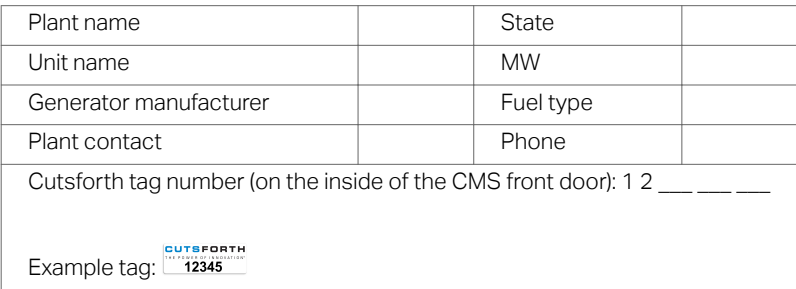

## When you have completed the procedure

- 1. Download the waveforms that you saved during the procedure to your flash drive using the CMS File Manager.
- 2. Save this page and the waveforms for future reference.